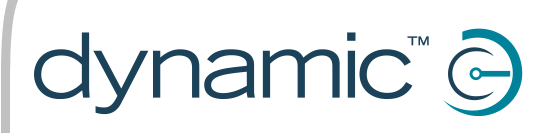

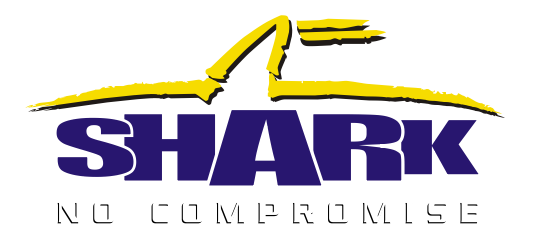

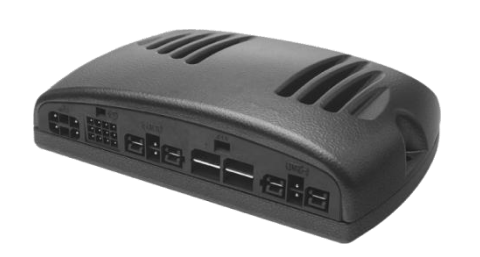

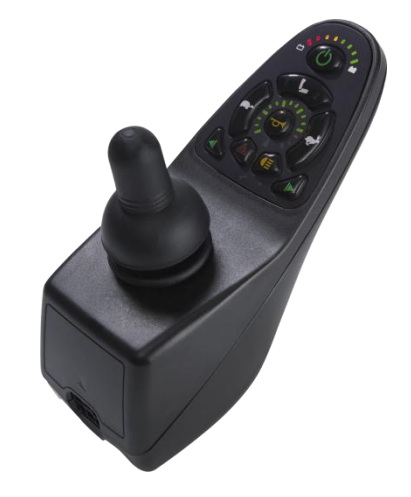

# *SHARK*

*Quick Start Guide*

Issue 1, December 2011

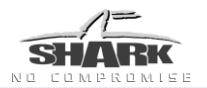

# <span id="page-1-0"></span>**About this manual**

This manual must be read together with all other relevant SHARK Module manuals, as well as all applicable Dynamic Controls Technical Service Bulletins (TSBs), application notes and service instructions.

In this manual, a few symbols will help you identify the purpose of the paragraph that follows:

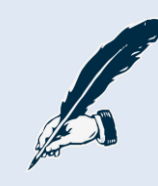

#### *Notes & Precautions:*

*Notes provide supporting information in order to install, configure, and use the product. Not following the instructions given in notes or precautions can lead to equipment failure.*

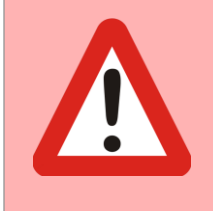

#### *Warnings:*

*Warnings provide important information that must be followed in order to*  install, configure, and use the product safely and efficiently. Not following *the instructions given in a warning can potentially lead to equipment failure, damage to surrounding property, injury or death.*

The term "programming" used throughout this manual refers to adjusting parameters and configuring options to suit an application. "Programming" does not change or alter any software within the controller and is performed using a controlled programming tool available only to authorised personnel.

SHARK is not user serviceable. Specialized tools are necessary for the repair of any SHARK component.

Due to continuous product improvement Dynamic Controls reserves the right to update this manual. This manual supersedes all previous issues, which must no longer be used.

Dynamic Controls reserves the right to change the product without notification.

Any attempt to gain access to or in any way abuse the electronic components and associated assemblies that make up the powerchair system renders the manufacturer"s warranty void and the manufacturer free from liability.

Dynamic Controls and the Dynamic Controls logo are trademarks of Dynamic Controls.

All other brand and product names, fonts, and company names and logos are trademarks or registered trademarks of their respective companies.

Dynamic Controls owns and will retain all trademark rights and Dynamic Controls or its licensors own and will retain all copyright, trade secret and other proprietary rights, in and to the documentation.

All materials contained within this manual, in hard-copy or electronic format, are protected by copyright laws and other intellectual property laws.

© Copyright 2011 Dynamic Controls, Christchurch, New Zealand. All rights reserved.

<sup>2</sup> About this manual

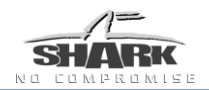

# <span id="page-2-0"></span>**Contents**

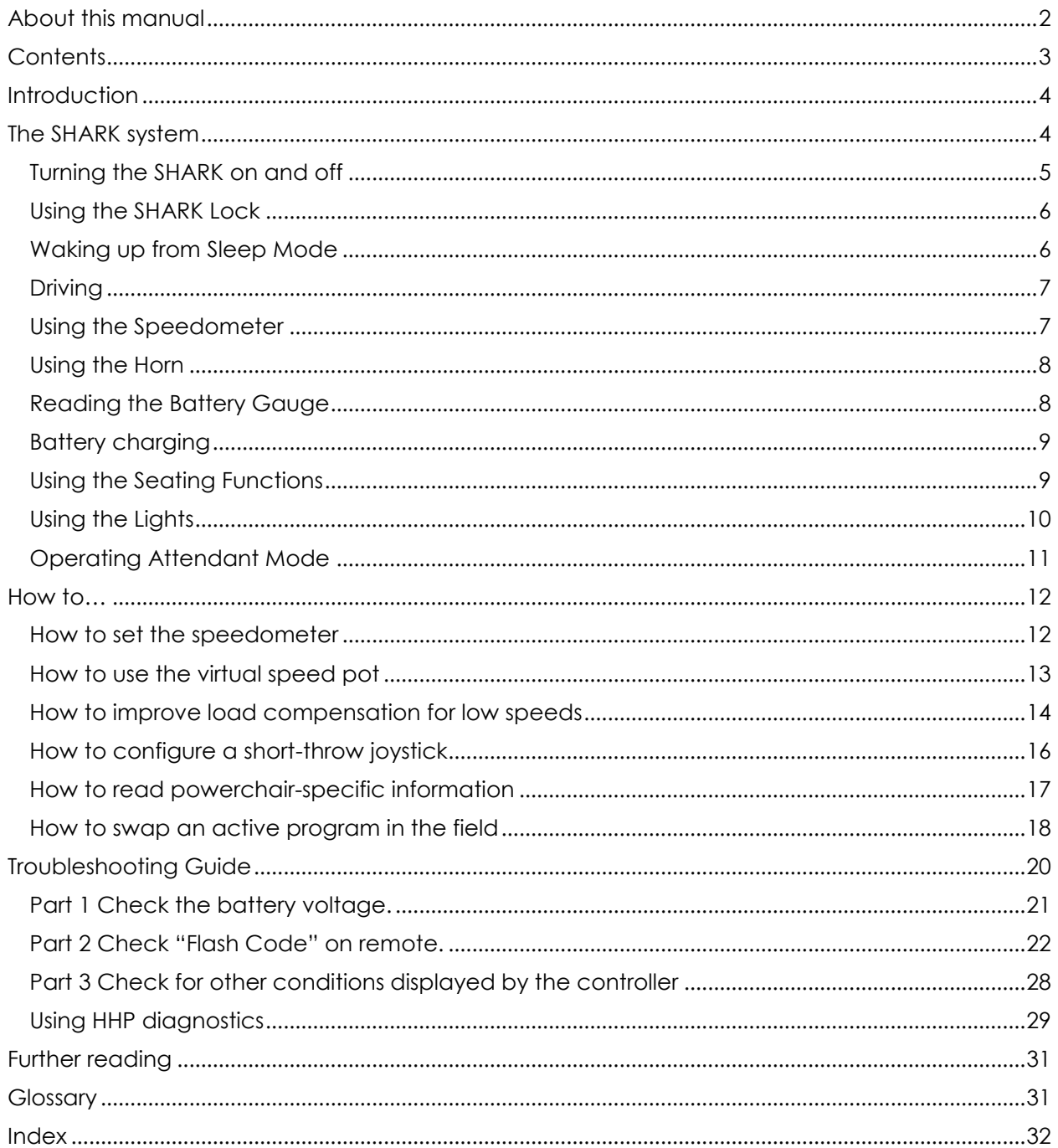

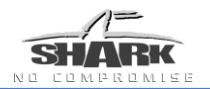

# <span id="page-3-0"></span>**Introduction**

This is a quick start guide for the SHARK powerchair controller system. It provides an overview of the SHARK system, a "How to…." section, and a troubleshooting section. For details concerning installation and programming and more detailed diagnostics, please consult the relevant installation manuals (see the [Further reading](#page-30-0) section for more details).

This manual comprises three main sections:

**The SHARK system** – this section provides an overview of the SHARK system, detailing the power module, and how to use the remote.

How to... – the how to section quickly shows you how to accomplish some common tasks such as reading the HHP diagnostics, and configuring the joystick.

**Troubleshooting** – this section provides a number of solutions to some of the most common faults found within a powered powerchair system.

# <span id="page-3-1"></span>**The SHARK system**

The Shark Wheelchair Control System is designed to deliver outstanding performance, reliability and safety at superior value to the customer. Simple and easy to use, yet robust and reliable to cope with all demanding environments. There are options with 1 or 2 actuators, with lights and without lights. The wide range of power modules and options make the Shark Power Wheelchair Control System suitable for the vast majority of power wheelchair applications.

#### **Benefits**

- Low training costs because Shark is simple to configure and use
- Get the best value solution by matching the power rating (40A, 50A, 60A, 75A or 90A) to the application
- Superior power and safety from the dedicated power module
- Access to the world and chair info with iPortal™
- Superior value through not needing separate lighting or actuator modules
- Reduced wiring for lights and actuators
- Control speed or control program with flexible inhibit and Drive Control Input (DCI) function
- Unparalleled reliability
- On-board battery charger access
- Complies with EU MDD 2007/47/EC by conformance to EN12184:2009
- Conforms to ISO 7176-14: 2008 / ANSI/RESNA WC-2:2009

## <span id="page-4-0"></span>**Turning the SHARK on and off**

#### **To turn on the SHARK**

Press the on/off button.

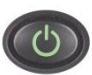

- All Battery Gauge LEDs turn on one by one.
- After the SHARK has started up successfully, the Battery Gauge shows the charge of the battery.

#### **To turn off the SHARK**

Press the on/off button.

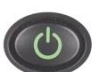

• The SHARK turns off.

If the on/off button is pressed while the chair is driving, the chair will perform an emergency stop before it turns off.

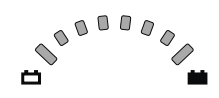

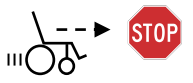

#### **Out Of Neutral At Power Up (OONAPU)**

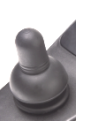

If the SHARK is turned on while the joystick is not in the centre position, an "Out Of Neutral At Power Up" fault occurs.

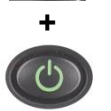

During an OONAPU fault the speedometer LEDs flash continuously and the chair will not drive. As soon as the joystick is released back to the centre, the fault goes away and the chair will drive normally.

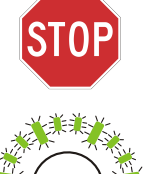

OONAPU is a feature that prevents sudden and unexpected powerchair movements if the joystick is out of the centre position when the controller is turned on.

#### *Warning:*

*If an OONAPU error does not go away after the joystick is released, the SHARK may be damaged. Do not use the powerchair and consult a service agent.*

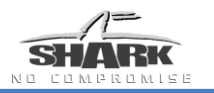

# <span id="page-5-0"></span>**Using the SHARK Lock**

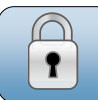

If the **Lock Enable** parameter is set to 'Yes', the SHARK can be locked by pressing the on/off button for more than 4 seconds. Lock the SHARK to prevent unauthorized persons from operating the chair.

#### **To lock the SHARK**

- **> 4 s**
- Press the on/off button for 4 seconds when the SHARK is turned on.<br>• The SHARK turns off immediately when the The SHARK turns off immediately when the on/off button is pushed.
- After 4 seconds all LEDs of the battery gauge will flash twice and the horn will give two short beeps, to indicate that the SHARK is now locked.

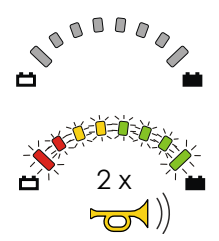

#### **To unlock the SHARK**

Press the on/off button.

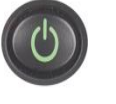

The SHARK will turn on, and the LEDs of the battery gauge will slowly flash from right to left to indicate that  $\overline{H}$ the SHARK is locked.

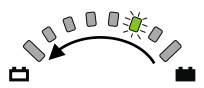

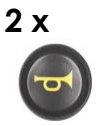

• The SHARK will turn on normally.

If the horn button is not pressed within 10 seconds, the SHARK will turn off again.

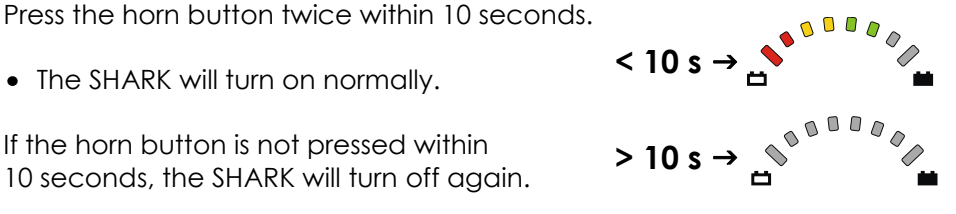

# <span id="page-5-1"></span>**Waking up from Sleep Mode**

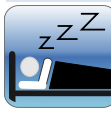

The SHARK will go to sleep after a period without joystick movement. This period can be set with the **Sleep Timer** parameter. When the SHARK sleeps, it is partially turned off to reduce energy consumption and to make sure that the powerchair does not move when the user accidentally moves the joystick.

### **To wake up the SHARK**

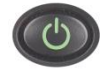

Press the on/off button only\*, or press any button on the SHARK or move the joystick\*\*.

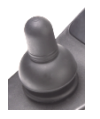

• The SHARK turns on.

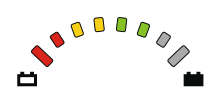

When a programmer is connected to the SHARK, the SHARK will not go to sleep. If the SHARK goes to sleep during charging, the charging of the battery will continue.

- If the **Wakeup Style** parameter is set to 'Buttons'
- \*\* If the **Wakeup Style** parameter is set to 'Joystick and Buttons'

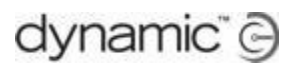

## <span id="page-6-0"></span>**Driving**

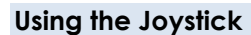

Move the joystick.

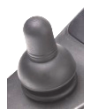

- The powerchair starts to drive in the direction of the joystick movement.
- The amount of joystick movement determines the speed of the powerchair. If the joystick is moved further from the centre, the powerchair will drive faster.

#### **Adjust the maximum drive speed**

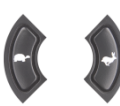

You can adjust the maximum speed of the chair to your preference or environment. The currently selected top speed is shown on the Speedometer.

## <span id="page-6-1"></span>**Using the Speedometer**

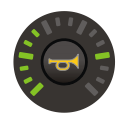

The function of the Speedometer depends on the value of the **Speedo Display** parameter.

#### **Max Speed Only**

The speedometer shows the maximum speed that has been set with the speed buttons.

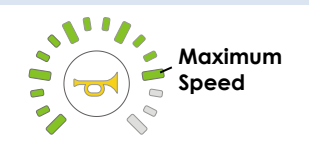

 $\overline{111}$ 

#### **Speedo Plus Max Speed**

The speedometer shows the current chair speed together with the maximum speed that has been set with the speed buttons.

When the joystick is deflected and the speed of the chair increases, the LEDs will turn on one by one until the maximum speed (that has been set with the speed buttons) is reached.

If the bottom-left GREEN LED is flashing, SHARK is in speed limit mode. This happens when the chair is in an unstable position and driving too fast may be dangerous, for example when the seat is raised or tilted. See the Installation Manual of the SHARK Power Module for further details on how to limit the speed when the chair is not stable.

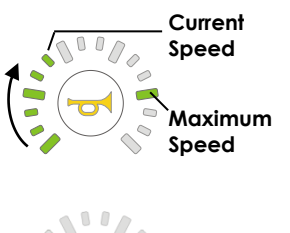

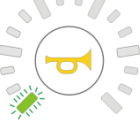

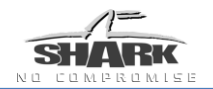

 $\sqrt{2}$ 

## <span id="page-7-0"></span>**Using the Horn**

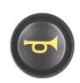

Press the horn button.

The horn will sound as long as the button is pressed.

# <span id="page-7-1"></span>**Reading the Battery Gauge**

#### **Battery charge indication**

The Battery Gauge indicates how much battery charge remains.

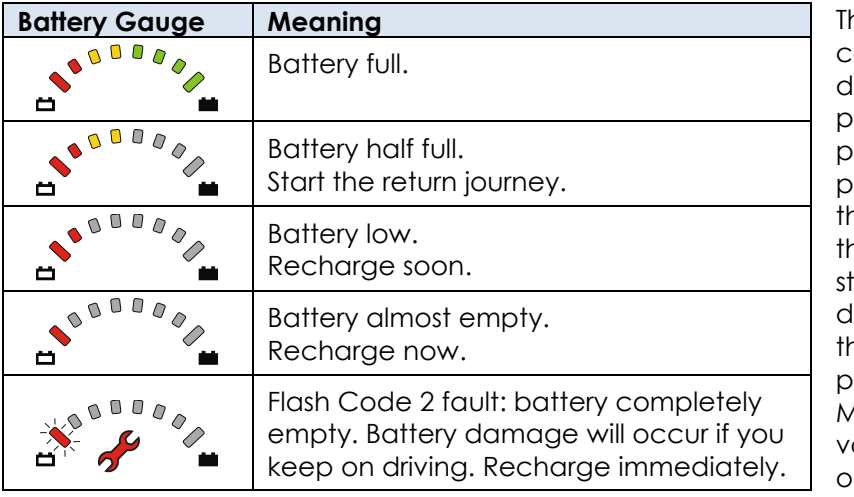

ne remaining battery capacity does not translate lirectly to remaining physical range of the owerchair. The remaining hysical range depends on he ambient temperature, he capacity and age and ate of the battery, the driving style of the user and he terrain that the owerchair is being used in. Most of these factors can ary between, or within, one journey.

#### **Other indications**

Apart from the remaining battery charge, the Battery Gauge also indicates the following conditions.

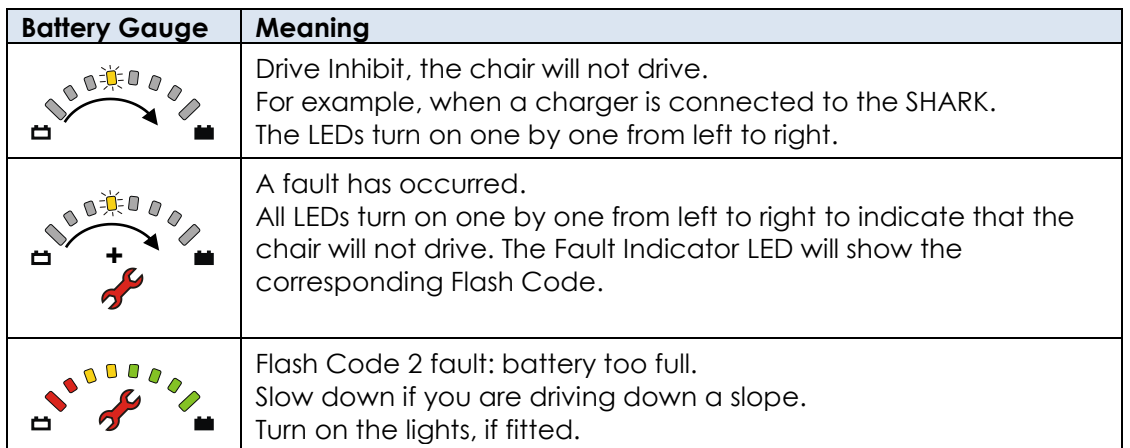

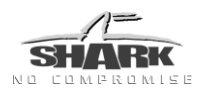

## <span id="page-8-0"></span>**Battery charging**

The 3-pin XLR battery charging socket is located on the front of the SHARK. If the chair has an On-board Battery Charger (OBC), plug the OBC power cable into a power outlet. The powerchair does not drive when the batteries are being charged. Only use the battery charger provided by your dealer.

When the SHARK is turned on during charging, the LEDs of the battery gauge will swap between showing the approximate battery charge, and turning on one by one from left to right to indicate that the powerchair will not drive.

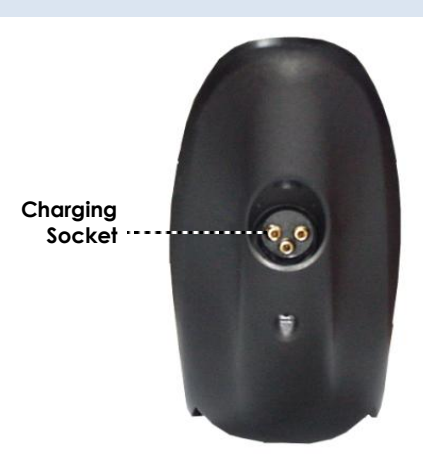

When the Battery Charger shows a "full" battery charge, you can remove the charger from the SHARK. Do not use the indication on the battery gauge. Only use the indication on the battery charger itself to see when charging is complete.

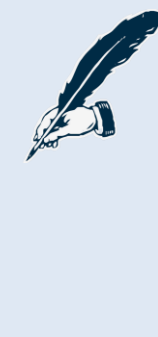

#### **Note:**

- *1. It is recommended to leave the SHARK off while charging when possible. A load during charging (for example, the use of seating functions) causes a temporary voltage drop in the battery. This causes some battery chargers to think that the battery is still empty while it is actually fully charged. Depending on the specifications of the battery charger, this can result in overcharging and possible battery damage. Read the manual of your battery charger for more information.*
- *2. Overcharging dramatically decreases the lifespan of a battery.*
- *3. If SHARK is turned off or goes into sleep mode while charging, charging will continue.*

# <span id="page-8-1"></span>**Using the Seating Functions**

In the Seating Mode the joystick does not drive the chair; it selects and operates the seating functions instead.

#### **Activate the Seating Mode**

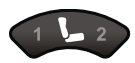

Press the Seat Function button to activate Seating Mode.

• The Seating Mode starts with Seat Function 1 selected (If Seat Function 1 is enabled.). The '1' on the Seat Function button becomes illuminated.

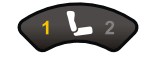

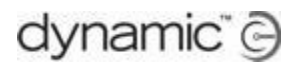

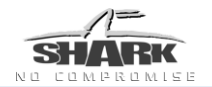

#### **Select the Seat Function**

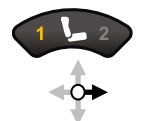

Press the Seat Function button or move the joystick right to select Seat Function 2.

Move the joystick left to select Seat Function 1.

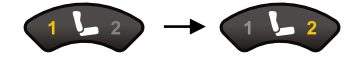

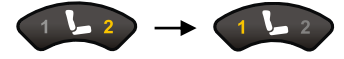

#### **Operate the Seat Function**

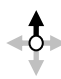

Move the joystick forward to operate the Seat Function in one direction.

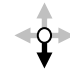

Move the joystick in reverse to operate the Seat Function in the opposite direction.

If you move the joystick further away from the centre position, the Seat Function moves faster (if the **Seat Control Type** parameter is set to 'Proportional').

#### **Return to the Driving Mode**

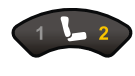

Press the Seat Function button until both '1' and '2' are not illuminated to return to Driving Mode.

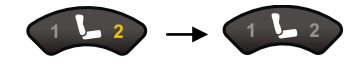

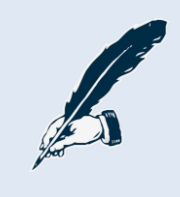

#### *Note:*

*All joystick navigation and operation requires deflection past the value of the Joystick Switch Threshold parameter, except in proportional mode.*

# <span id="page-9-0"></span>**Using the Lights**

#### **To operate the lights**

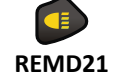

Press the side light button to switch the side/positioning lights on or off.

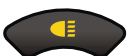

The side light LED is on when the sidelights are switched on.

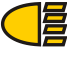

**REMD31**

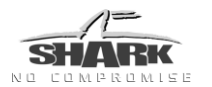

#### **To operate the indicators**

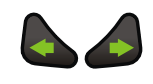

Press the indicator buttons to switch the indicators on or off.

The indicator LEDs flash at the same rate as the indicator lights. <sup>1</sup>  $\bullet$ 

The indicators will switch off automatically, If the **Indicator Auto-cancel** parameter does not have the value 'Off

#### **To operate the hazard lights**

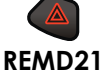

Press the hazard light button to switch the hazard lights on or off.

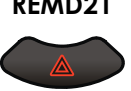

**REMD31**

• Both indicator LEDs flash together at the same rate as the indicator lights.

### <span id="page-10-0"></span>**Operating Attendant Mode**

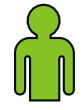

Attendant Mode is selected when the User/Attendant switch on the DK-ACU Attendant Control module is set to "Attendant". In Attendant Mode, the Attendant Control LED is on.

In Attendant Mode, the joystick of the REMD will not operate. Only the joystick on the DK-ACU is operational.

See the DK-ACU Installation Manual for further details.

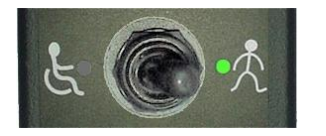

**DK-ACU in Attendant Mode Attendant Control LED is on**

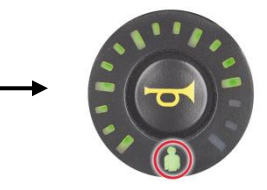

# <span id="page-11-0"></span>**How to…**

## <span id="page-11-1"></span>**How to set the speedometer**

If your SHARK remote has a speedometer display, it can be used in two different display modes:

- **Max Speed Only**, or
- **Speedo Plus Max Speed**.  $\bullet$

#### **Max Speed Only Display**

If the speedometer is set to display **Max Speed Only**, the speedometer shows the maximum speed that has been set with the speed buttons.

#### **Speedo Plus Max Speed Display**

If the speedometer is set to display **Speedo Plus Max Speed,** the speedometer shows the current chair speed together with the maximum speed that has been set with the speed buttons. When the joystick is deflected and the speed of the chair increases, the LEDs will turn on one by one until the maximum speed (that has been set with the speed buttons) is reached.

To set the remote to display the speedometer with either **Max Speed Only**, or **Speedo Plus Max Speed**, use the Wizard to set the General Settings parameter "**Speedo Display**" to either *Max. Speed Only* or *Speedo plus Max. Speed* (see figure below).

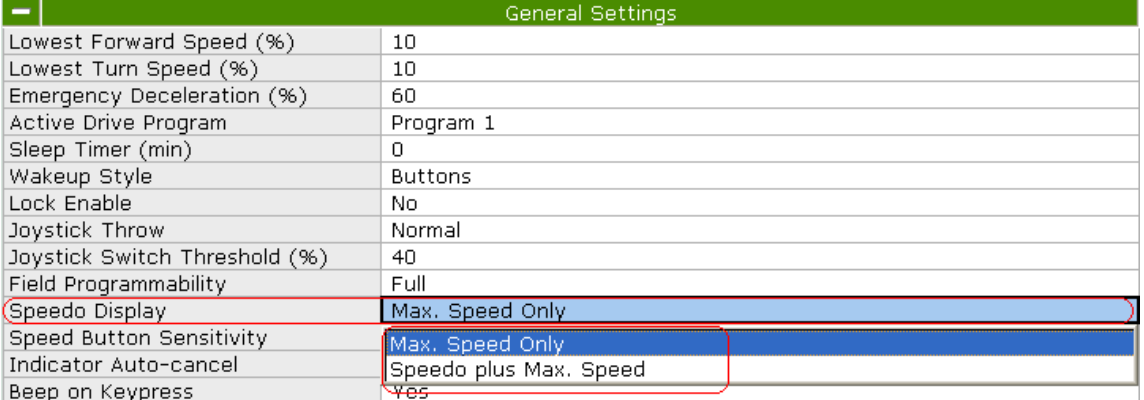

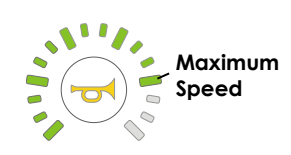

 $\sqrt{00}$ 

**Current Speed**

**Maximum Speed**

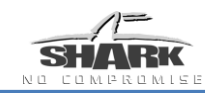

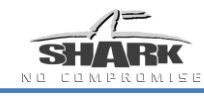

## <span id="page-12-0"></span>**How to use the virtual speed pot**

The SHARK remote uses the speed buttons as a virtual speed pot. These can be used to increase and decrease the speed of the powerchair in both standard steps, and fine steps. Using fine steps can be particularly useful for matching the chair speed to the walking speed of an accompanying pedestrian.

### **To increase / decrease the speed**

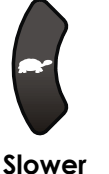

Press and release the "slower" button to decrease the maximum speed of the chair by 20 %. Press and hold the "slower" button to decrease the maximum speed of the chair in fine steps\*.

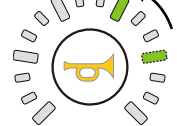

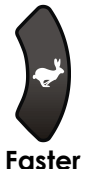

Press and release the "faster" button to increase the maximum speed of the chair by 20 %. Press and hold the 'faster' button to increase the maximum speed of the chair in fine steps\*.

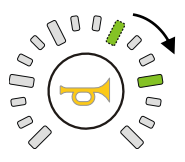

The **Speed Button Sensitivity** parameter sets how quick the maximum speed increments or decrements when a speed button is held down.

If adjusting the speed in fine steps does not work, simultaneously hold down the 'slower' and "faster" buttons for 2 seconds to activate fine speed control. The SHARK will beep when the mode has been changed.

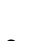

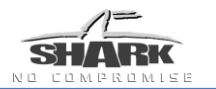

## <span id="page-13-0"></span>**How to improve load compensation for low speeds**

Load compensation automatically compensates for changes in motor speed when the chair drives over loads such as sidewalks, curbs or slopes. If the chair performs poorly on carpet or at low speeds, the most probable cause is a **Load Compensation** value that is set too low.

The table below shows the behaviour and effects on a powerchair system for different values of **Load Compensation**.

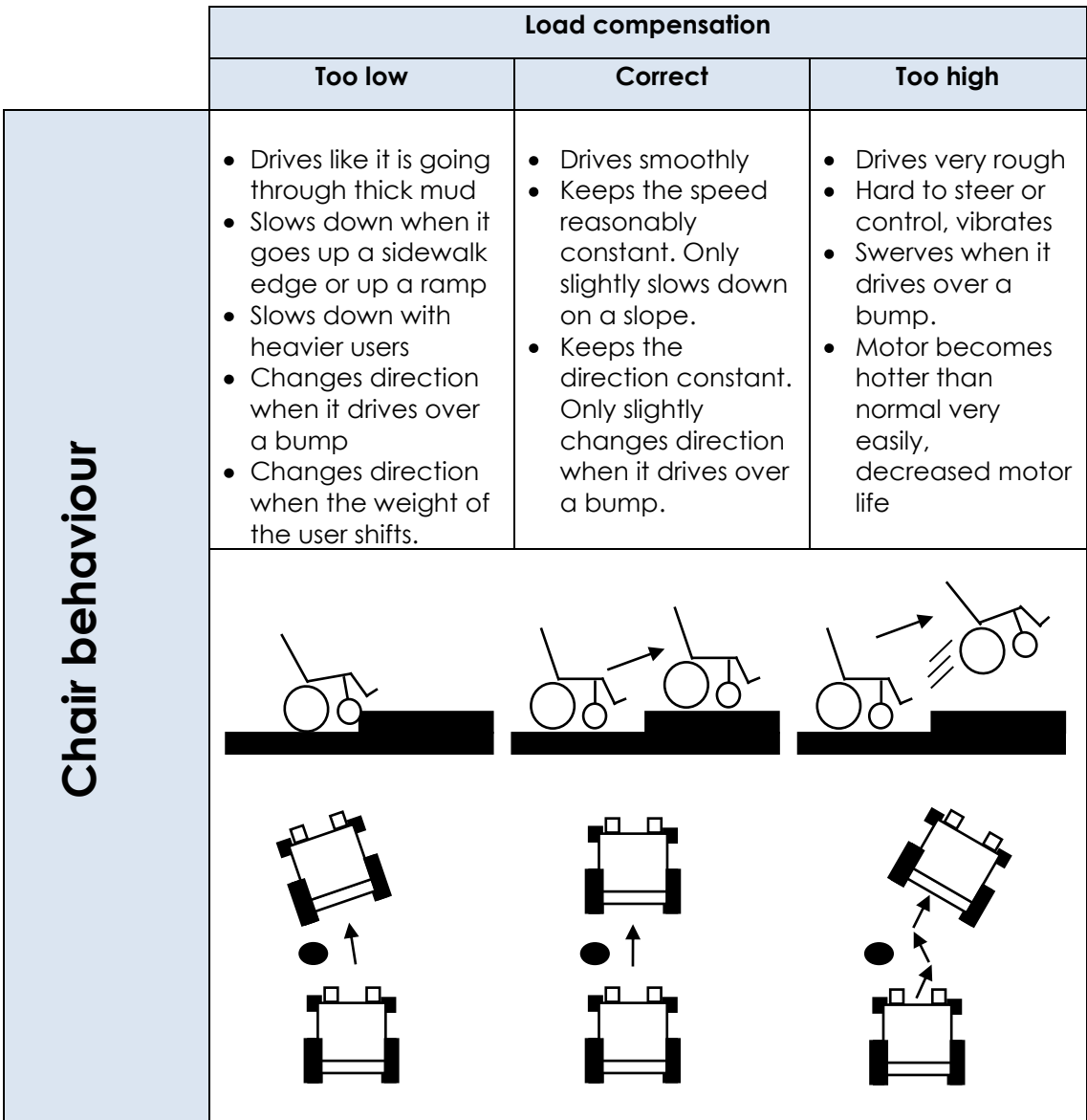

To improve load compensation for low speeds, set the value of the **Load Compensation**

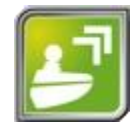

parameter to the correct motor resistance value of the used motor. The Load Compensation parameter can be found by connecting the SHARK system to a PC or laptop, and running the Wizard application. Read the program from the connected controller by pressing the Wizard button shown to the left.

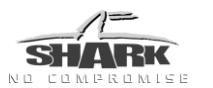

The **Load Compensation** parameter is located in the **Drive Programs** section (see figure below).

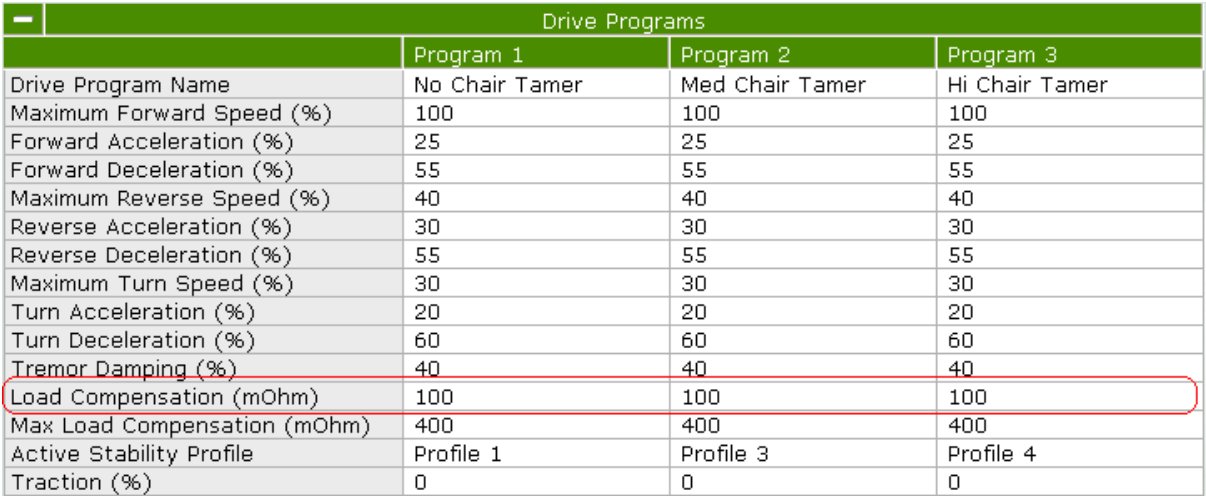

#### **How to change Load Compensation**

To change the Load Compensation value, click on one of the Program columns for Load Compensation as outlined in red in the figure above. Change the value by typing in a new value. Finally, press the "Write to controller" button (see image right) at the top of Wizard to write the new program to the controller.

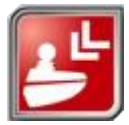

#### **How to set Load Compensation to the correct value**

- 1. Set **Load Compensation** to 20.
- 2. Write the new value to the controller.
- 3. Drive the powerchair onto a slope.
- 4. If the powerchair rolls back after it has stopped on the slope increase the **Load Compensation.**
- 5. Write the new value to the controller.
- 6. Repeat steps 3, 4 & 5 until the powerchair does not roll back.

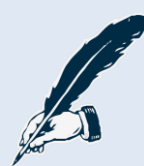

#### **Notes:**

- *1. This test procedure can cause the motor to become hot. For this reason, the resulting value for Load Compensation is too high. Reduce the found Load Compensation by 20 %, and perform a driving test when the motors are cold to make sure that the powerchair is still comfortable to drive.*
- *2. A new motor usually has a higher motor resistance than a motor that has been used for some time, because the motor brushes that are inside the motor do not make optimal contact*  until they are "worn in". If possible, perform this procedure when *the motor has been used for several hours.*

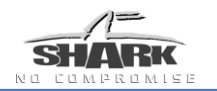

## <span id="page-15-0"></span>**How to configure a short-throw joystick**

If the powerchair user has difficulty moving the joystick to full deflection, then the joystick can be re-configured for short-throw operation.

Normally the SHARK controller will drive at full speed only when the joystick is pushed as far as it can mechanically go, that is, when it hits the restrictor plate.

To reduce the amount of deflection required of the joystick, set the **Joystick Throw** parameter in Wizard to**:**

- **Short**, or
- **Very Short**

Setting **Joystick Throw** to **Short** or **Very Short** increases the sensitivity of the joystick so that less movement of the joystick is required to generate full speed. This can be useful to allow users with very little hand movement full proportional control.

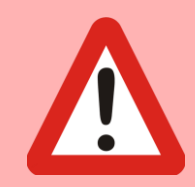

#### *Warning:*

*Setting Joystick Throw to Short or Very Short can introduce a safety risk, because the mechanical restrictor plate does not restrict the movement of the joystick anymore before full forward or turn speeds are achieved. It may be possible to demand full forward speed and full turn speed at the same time. This can be dangerous.*

When **Joystick Throw** is set to **Short**, the user only needs to push the joystick to 50% of its normal deflection to obtain full-speed. When **Joystick Throw** is set to **Very Short**, the user only needs to push the joystick to 33% of its normal deflection to obtain fullspeed.

The **Joystick Throw** parameter can be found under the **General Settings** section in Wizard, as shown below.

Normal  $-100%$ Short  $-50%$ Very Short - 33%

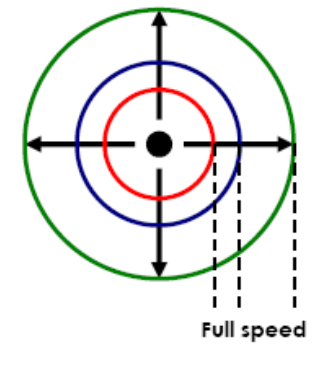

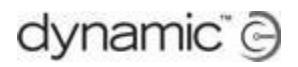

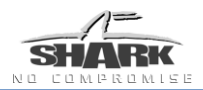

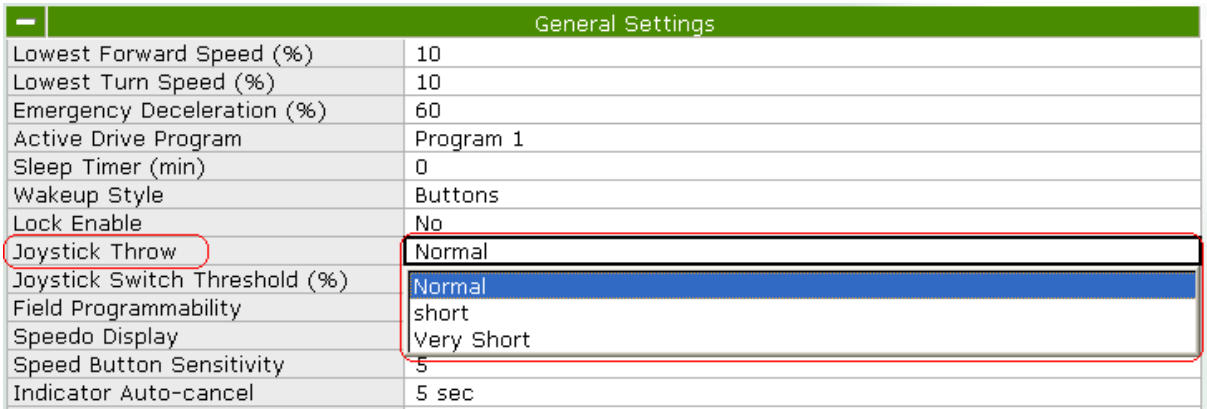

# <span id="page-16-0"></span>**How to read powerchair-specific information**

It is often useful to know the details and history of a powerchair system, especially for maintenance or fault finding purposes. In this section of the "How to…" we will show you how to obtain information for both the Remote and Power Module, such as:

- Serial numbers
- Time powered up  $\bullet$
- Number of times driven
- Software versions
- Diagnostics

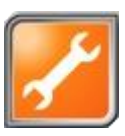

To read this information, simply connect your PC to the powerchair remote and open the Wizard application. At the top-right of Wizard you will see an icon with a wrench as shown in the image above. Click on this icon once, and the Wizard will read the system"s diagnostic information. Scroll down the screen until you get to the **System Information** section (see image below) to see the powerchair-specific information.

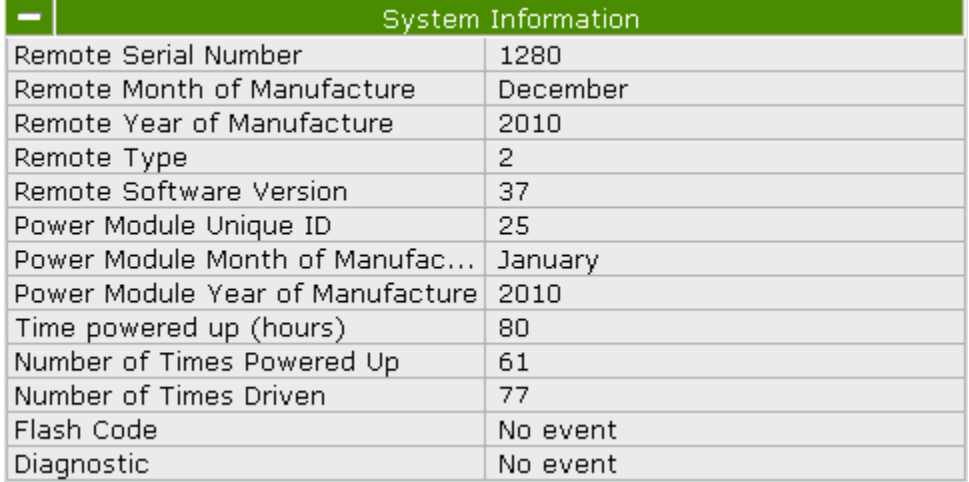

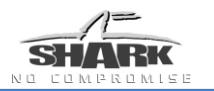

### <span id="page-17-0"></span>**How to swap an active program in the field**

The active Drive Program defines the driving performance of the powerchair; in the SHARK power module, three default programs have already been defined for you.

If the active program does not suit your user, then you can quickly change the active Drive Program using the HHP (see steps 1 & 2 below). Furthermore, once you have chosen the most appropriate Drive Program, you can then (optionally) customise it further, using the HHP, for each user (see step 3).

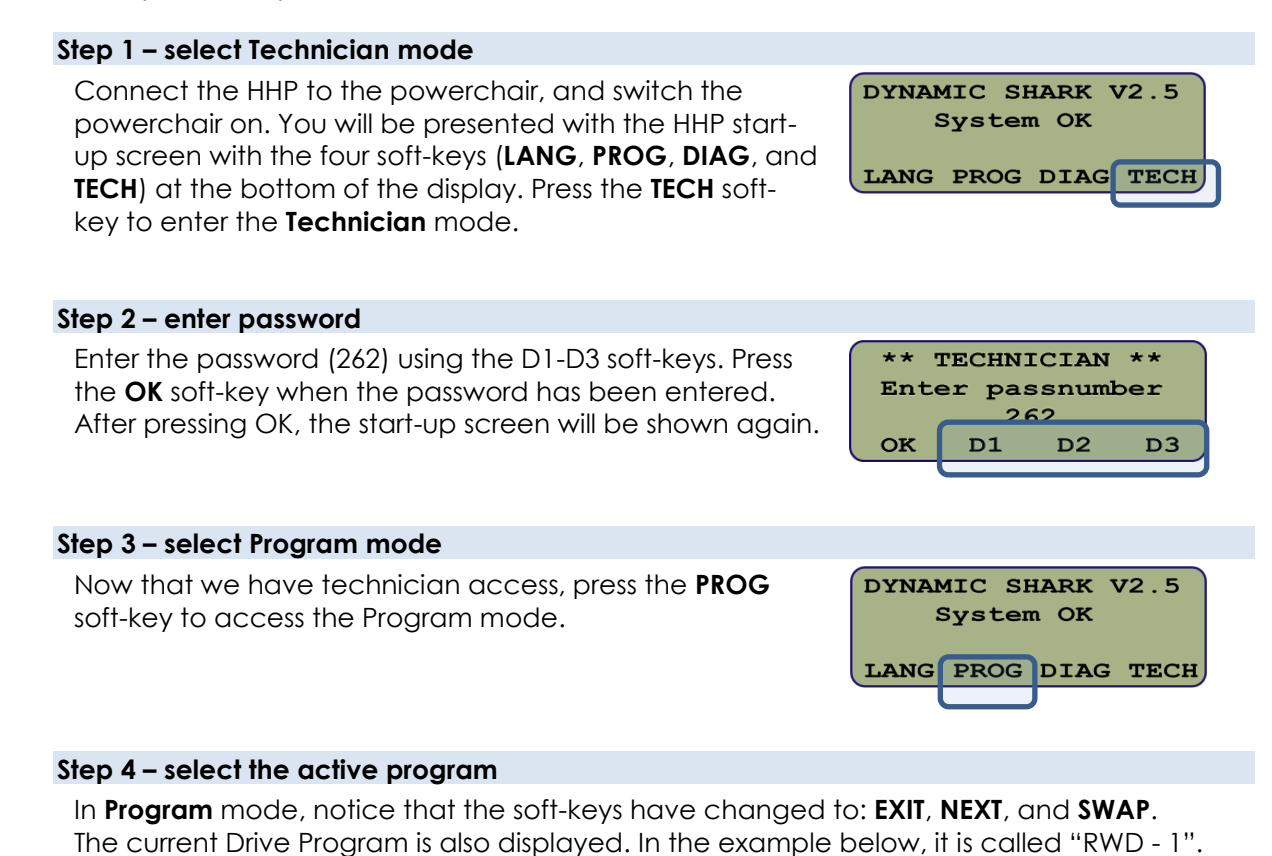

\*\* TECHNICIAN \*\* Active program is:  $RWD - 1$ EXIT NEXT **SWAP**  To swap an active program, simply press the **SWAP** softkey.

In the example below, the Drive Program was originally set to the default program called "RWD – 1". After pressing the SWAP button once, the Drive Program is set to "RWD – 2". Pressing SWAP once more sets the active program to "RWD - 3".

When you have chosen the Drive Program, press the **EXIT** soft-key to finish.

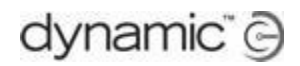

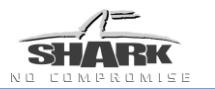

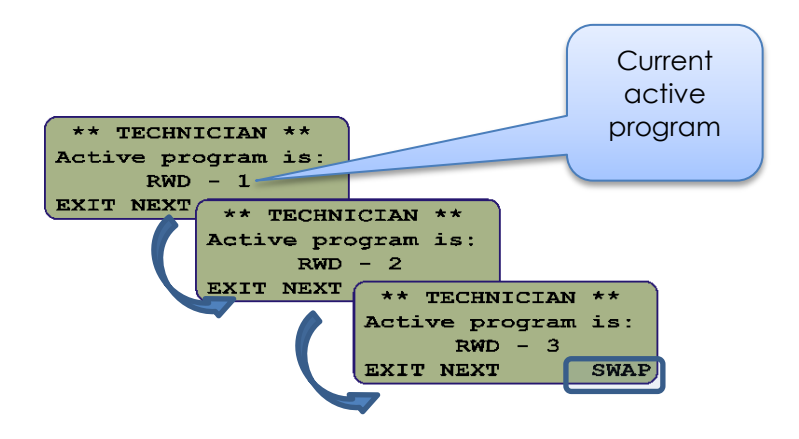

#### **Step 5 – customise Drive Program (optional)**

Each Drive Program can be customised further using the HHP, to suit your user"s needs.

After you have selected the appropriate Drive Program (steps 1 - 4, above), cycle the power on the controller to exit the Technician mode.

Press the **PROG** soft-key to enter the Program **View/Edit** mode, and then press the **YES** soft-key to enter the edit mode.

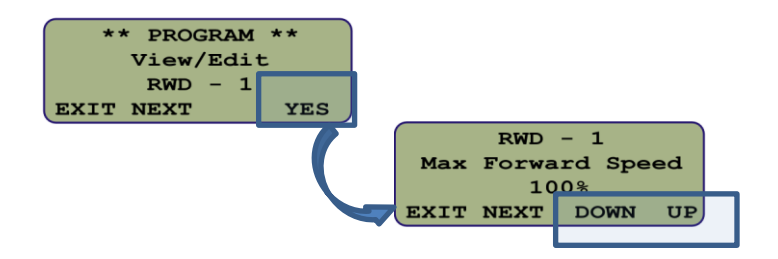

This will enable you to view and edit the following parameters:

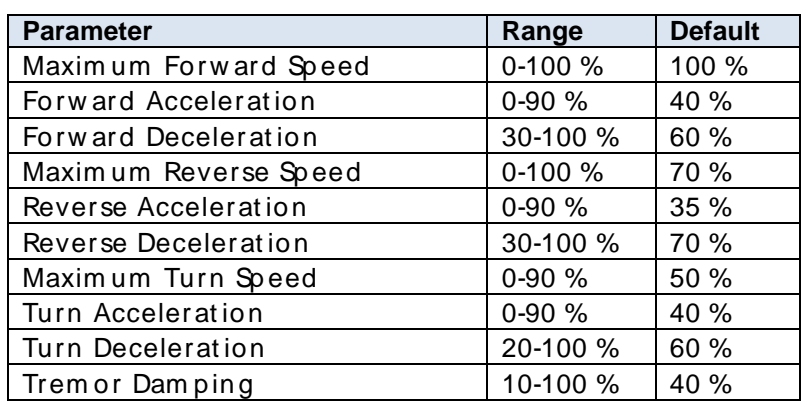

To edit a parameter, use the **UP / DOWN** soft keys to change its value.

To view and/or edit another parameter, press the **NEXT** soft-key.

When you have completed the parameter customisation, press the **EXIT** soft-key.

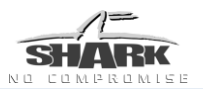

# <span id="page-19-0"></span>**Troubleshooting Guide**

When troubleshooting a powerchair system, follow the three-part steps outlined below.

**Part 1: Check the battery voltage. Part 2: Check for possible "Flash Code" on remote. Part 3: Check for other conditions displayed by the controller.**

These steps are detailed more fully in the following pages.

# dynamic e

# <span id="page-20-0"></span>**Part 1 Check the battery voltage.**

When troubleshooting a powerchair, battery voltage is always the first thing to check. Check the battery voltage through the 3-pin battery charger port located on the front of the controller.

- Set voltmeter to the 50 volt dc (V dc) scale.
- Place the leads into the two outside pins of the battery charger port as shown in the image to the right.
- Measurement should be approximately 25 V dc

#### **If the voltage is 20V dc or less**:

- A battery charger may not recognize an extremely low voltage and will not charge the batteries.
- You will need a dealer to boost charge the batteries to bring the voltage up to a level that the charger will see, then, plug the battery charger into the chair and recharge the batteries for at least 8 hours.

If you are unable to charge the batteries, you will need to replace BOTH batteries.

#### **If the voltage is below 25V dc**:

- Recharge batteries for at least 8 hours.
- Check that the wiring is not damaged and that all cables are connected properly.

Check that the pins are seated in the connectors properly and the fuses are good.

#### **If the voltage is dropping too quickly, perform a load test on the batteries as follows**:

- Place the voltmeter leads into the two outside pins of the  $\bullet$ battery charger port, as shown. Sit in the powerchair and drive it.
- After an initial drop, the voltage will hold steady at approximately 24V dc or higher when driving with a load in the chair.

If the voltage continues to drop while driving, BOTH the batteries will need to be replaced.

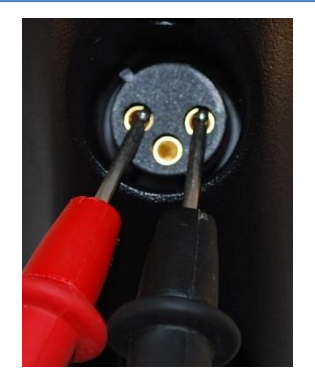

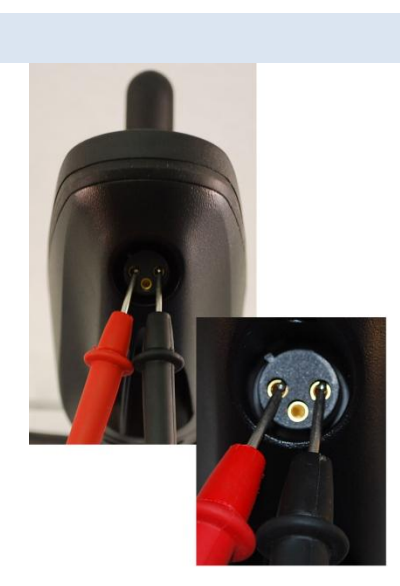

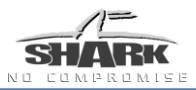

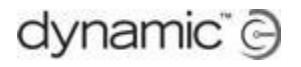

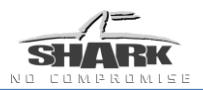

# <span id="page-21-0"></span>**Part 2 Check "Flash Code" on remote.**

If a fault condition exists, the Fault Indicator LED shows a Flash Code. A flash code is a specific number of short flashes, followed by a pause.

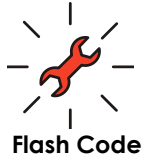

If the fault is a serious fault that prevents the chair from driving, the Battery Gauge shows a 'Drive Inhibit' indication.

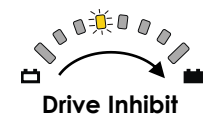

If you connect an HHP during a fault condition, the fault log will show a 4-digit code. The first two digits provide the fault code number. The second two digits provide the sub-code for more specific diagnostics information.

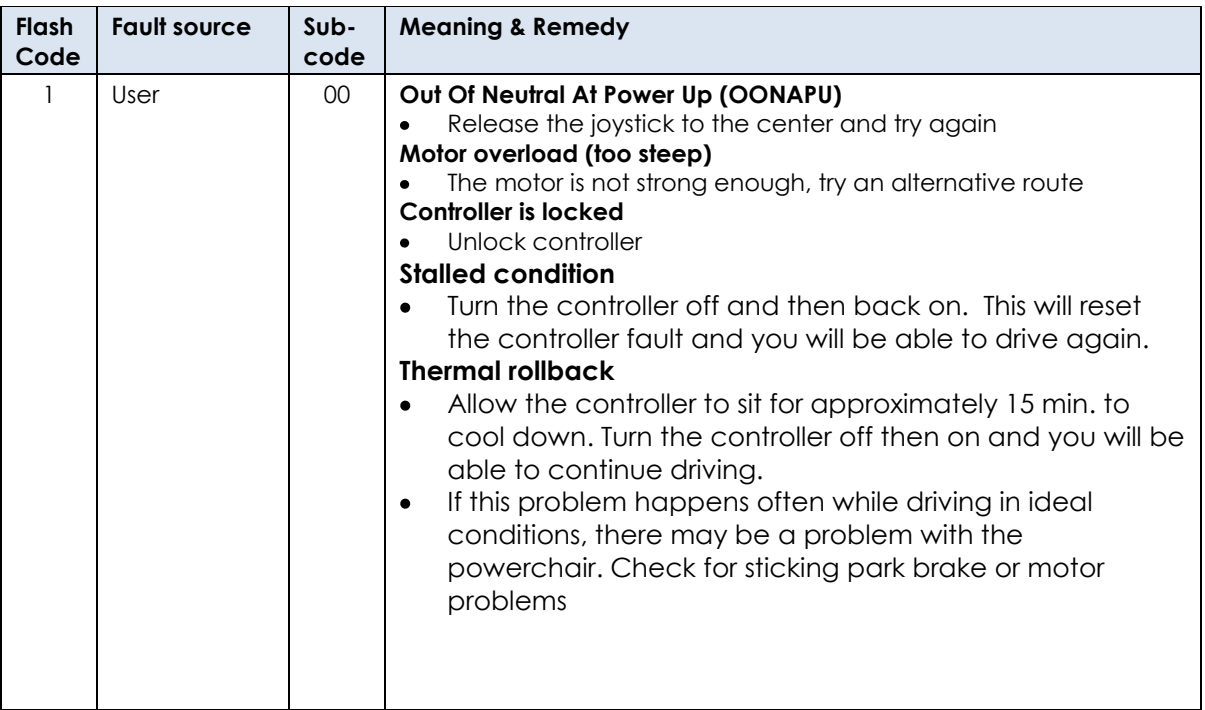

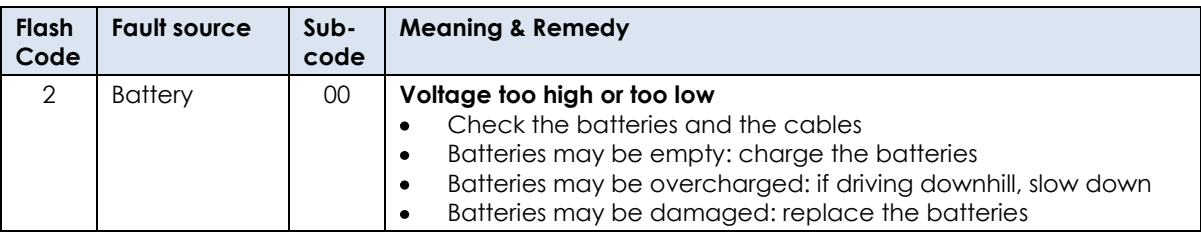

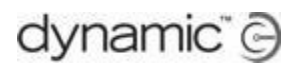

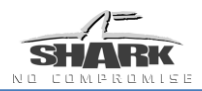

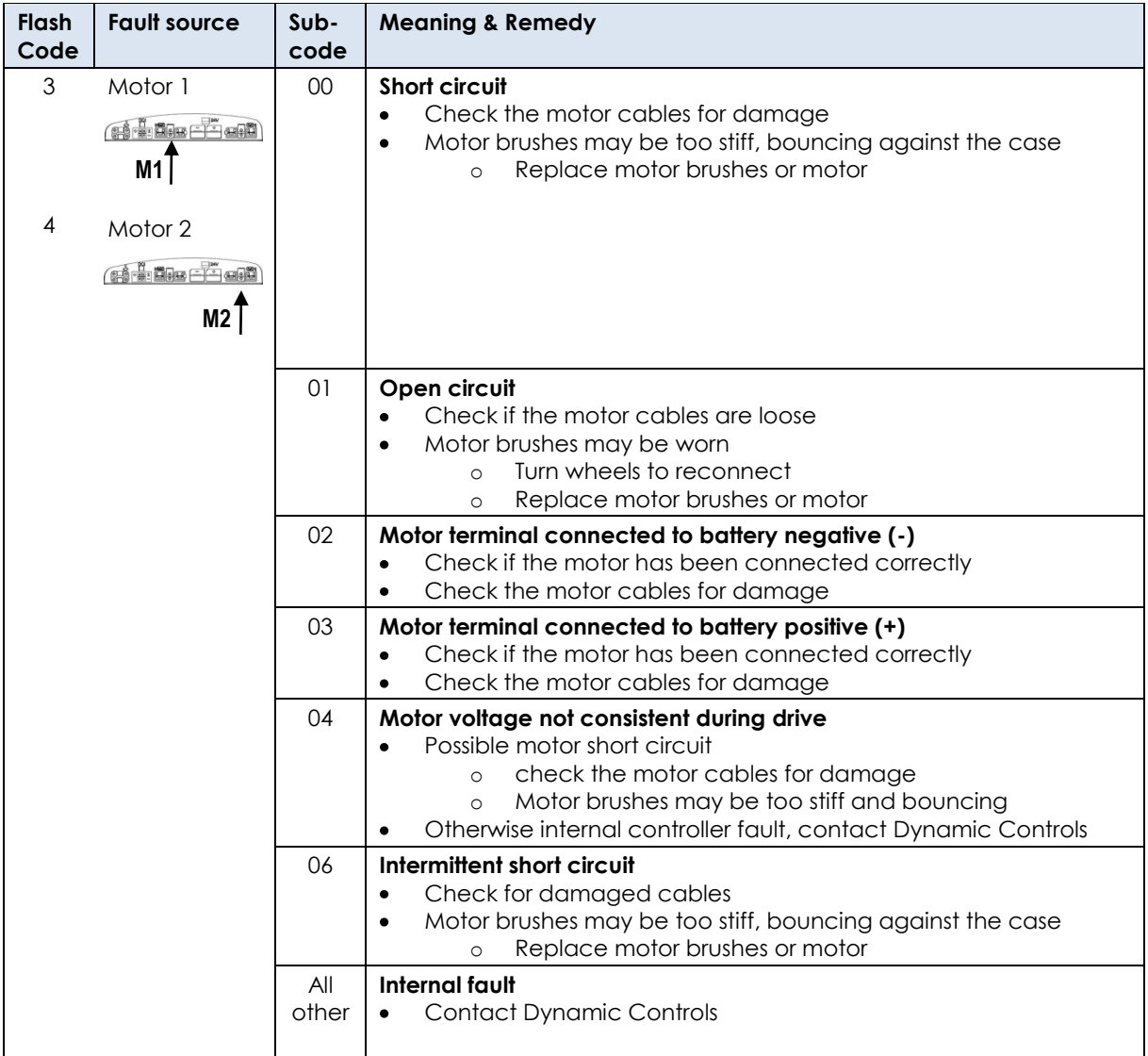

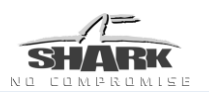

#### **Fault finding motor problems:**

**1** Swap the M1 and M2 motor connectors (if motor connectors are un-keyed):

- Plug the M1 motor into the M2 motor connector and M2 motor into the M1 motor connector.
- If the flash code stays the same, then the fault is in the controller. If the flash code changes to the opposite motor then the fault lies in the motor.

**2** Check the resistance of the left and right motors to determine if the fault is in the motor or the controller:

- Set your meter to the 20 Ohm scale.
- Touch the leads together to make sure the ohm meter is accurate. You should have approximately 0 ohms at this point.
- Place the red and black ohm meter leads on the two outside pins of the connectors on the motors as shown.
- The meter should read between 0.3 and 5 ohms.

Any reading outside this range represents a bad motor that should be replaced.

**3** Check the resistance of the M1 and M2 motor connectors on the controller:

- Disconnect the battery from the controller.
- Set your meter to the 200 ohm scale.
- Touch the leads together to make sure the ohm meter is accurate. You should have approximately 0 ohms at this point.
- Place the red and black ohm meter leads on the two outside pins of the M1 and M2 motor connectors on the controller as shown.
- The meter should read approximately 22k ohms.
- Any reading outside this range represents a bad controller that should be replaced.

**4** If the measurement is within this range, and the controller still displays a flash code, check that the wiring is not damaged and that all cables are connected properly. Make sure all pins are seated properly in their connectors.

**5** If after performing the previous tests and the motor fault persists, the controller will need to be returned

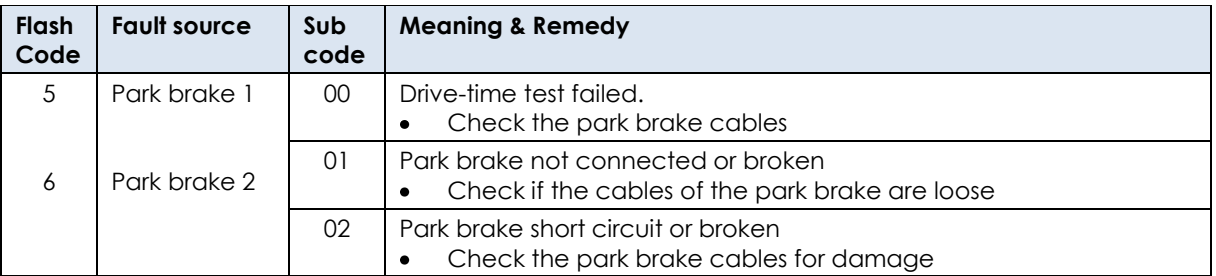

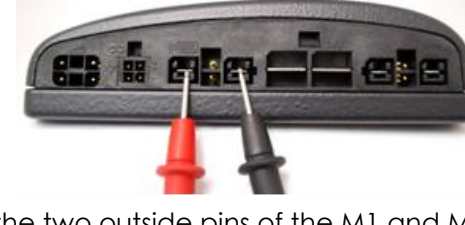

dynamic @

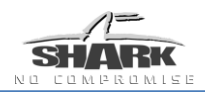

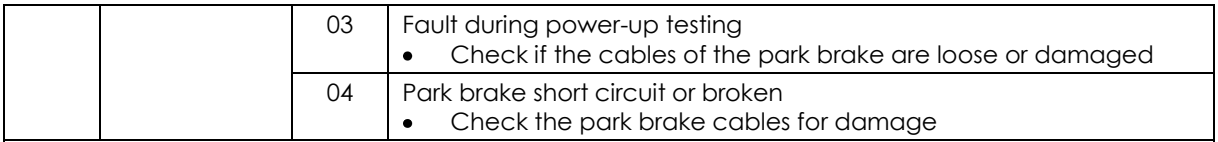

#### **Notes for Flash Codes 5 & 6:**

**1** Check to see if the park brake lever is disengaged:

If disengaged, re-engage park brake lever and turn power off and back on to reset flash code.

**2** Check the resistance of the left and right park brakes to determine if the fault is in the park brake or the controller:

- Set your meter to the 200 ohm scale.  $\bullet$
- Touch the leads together to make sure the ohm meter is accurate. You should have approximately 0 ohms at this point.
- Place the red and black ohm meter leads on the two middle pins of the motor connector as shown.

The meter should read between 40-80 ohms.

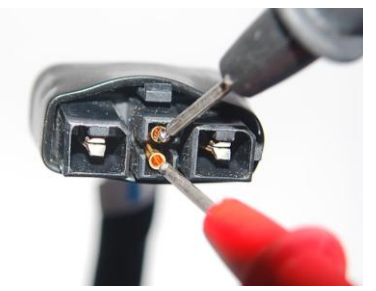

Any reading outside this range represents a bad park brake that should be replaced.

**3** If the measurement is within this range, and the controller is still displaying a flash code, check that the wiring is not damaged and that all cables are connected properly. Make sure all pins are seated properly in their connectors.

**4** If after performing the previous tests and the park brake fault persists, the controller will need to be returned.

**5** If the measurement is within this range, and the controller is still displaying a flash code, check that the wiring is not damaged and that all cables are connected properly. Make sure all pins are seated properly in their connectors.

**6** If after performing the previous tests and the park brake fault persists, the controller will need to be returned.

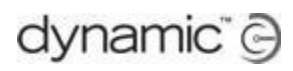

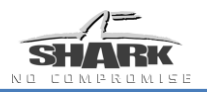

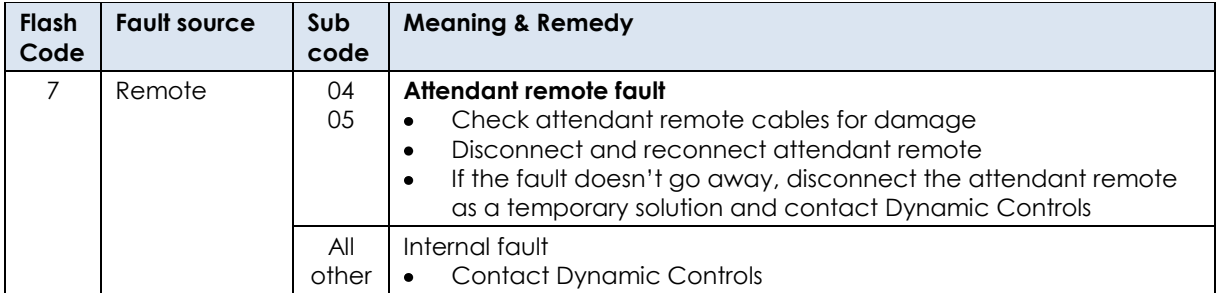

#### **Notes for Flash Code 7:**

**1** Holding down the power for a time greater than 4 seconds while powering up will cause the remote to display this flash code. This is not a fault but a safety feature designed to detect if the power button is working properly. The power button is your emergency stop button for the chair.

To erase the fault, turn the remote off and then back on to reset the flash code and the chair will be able to drive again.

**2** Check the battery voltage. Refer to Part 1 for measuring the battery voltage.

**3** Check that the wiring is not damaged and that all cables are connected properly.

**4** Make sure all pins are seated properly in their connectors.

**5** If after performing the previous tests and the fault still persists, or if the remote will not turn off, the controller will need to be returned.

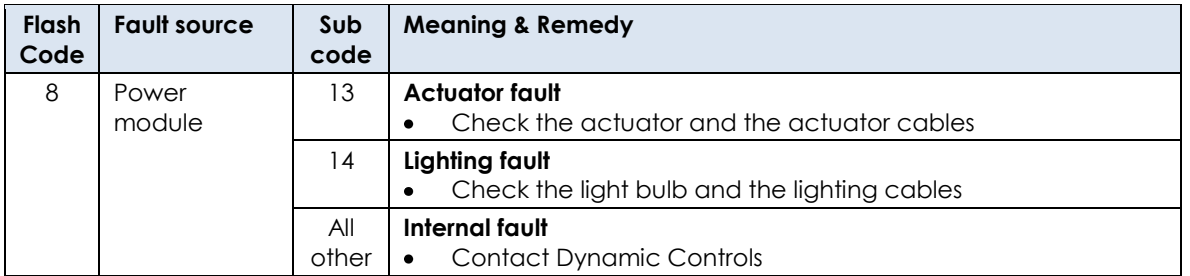

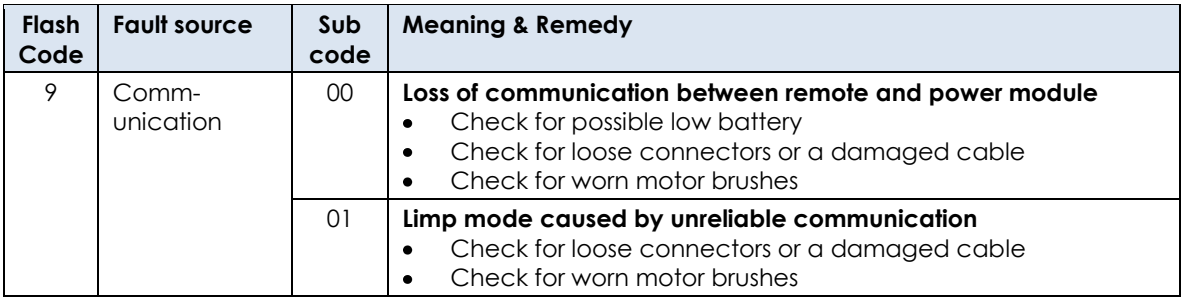

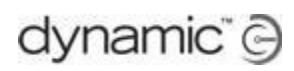

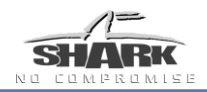

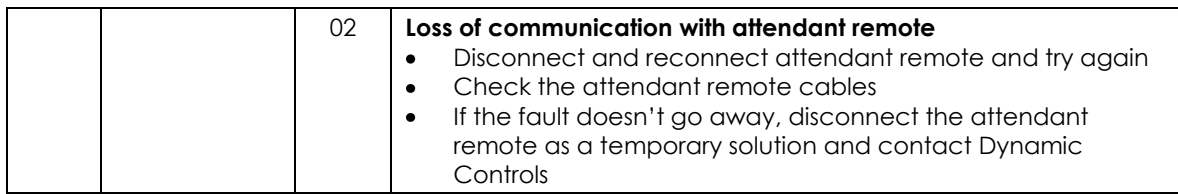

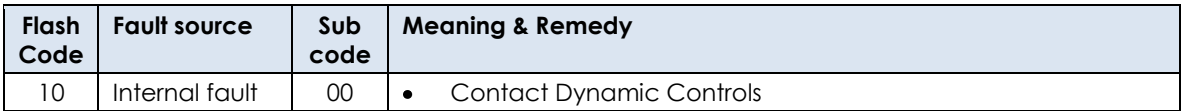

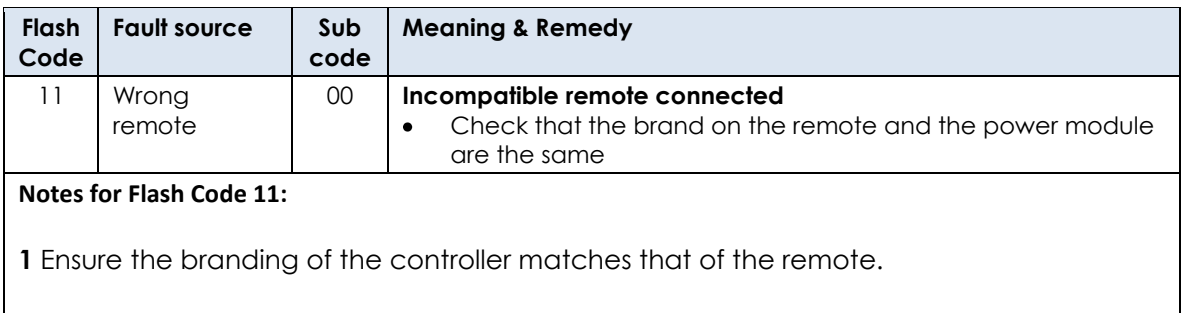

# <span id="page-27-0"></span>**Part 3 Check for other conditions displayed by the controller**

**1** The left red LED flashing on the battery gauge signifies an extremely low battery charge:

- Charge the batteries for at least 8 hours.
- Refer to Step 1 for measuring the battery voltage.
- **If after performing the previous tests and the flashing still** persists, the controller will need to be returned.

**2** A right-to-left LED chase on the battery gauge signifies that the Shark is in a locked state:

To un-lock the Shark, turn the controller on and press the horn button twice within ten seconds.

**3** A left-to-right LED chase on the battery gauge signifies that the Shark is in a charge inhibit:

- Remove the battery charger from the charging port
- If the flashing still persists after the charger has been removed, the controller will need to be returned.

**4** When all speedometer LEDs are flashing slowly, the Shark has detected an Out Of Neutral At Power Up (OONAPU) condition:

- Release the joystick back to the neutral position.
- If the flashing still persists, calibrate the joystick using the Hand Held Programmer (DX-HHP):
	- o Using the DK-Adapter (DK-ADAPT), plug the DX-HHP into the battery charging port.
	- o Select "TECH" and enter password: 262. Press "OK".
	- o Press "PROG" until the phrase "Calibrate Joystick?" appears on the screen.
	- o When asked to "Calibrate Joystick?" select "YES"
	- o Deflect the joystick in each of the directions displayed by the DX-HHP until the "#" symbol appears next to the word. Do this twice.
	- o When the calibration has been completed, press

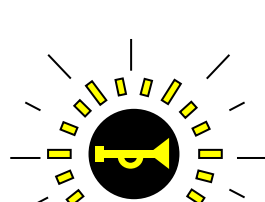

M

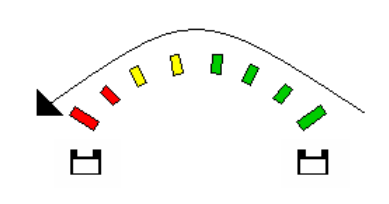

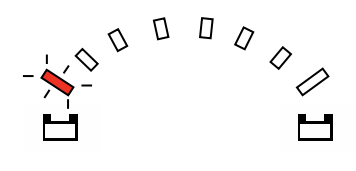

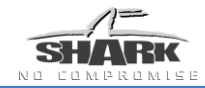

Press the **NEXT** soft key to view the Fault log.

#### **Step 1 – View Diagnostics**

**Step 2 – View Fault Log**

stored in the **Fault log**.

Plug the HHP into the SHARK remote (using a DK-ADAPT adapter) and power-up the SHARK system.

The HHP will display the main menu screen as shown on the right.

The diagnostic screens display current**\*** and past faults. The first screen shows the current fault. Historical faults are

At the bottom of the screen you can see the current soft keys – **LANG**, **PROG**, **DIAG**, and **TECH** (this menu changes from screen to screen, depending on the mode). Press the soft key marked **DIAG** to take you to the Diagnostics screen.

#### and easy way to view the SHARK system"s faults and usage statistics.

**Using HHP diagnostics**

Simply plug in the HHP (using a DK-ADAPT adapter) and power-up the SHARK system. With the use of the soft keys you can view:

- Current faults
- Usage statistics:
	- o Time on number of hours the system has been run

If after performing the previous tests and the flashing LEDs

persist, the controller will need to be returned.

- o Powered number of times the system has been powered up
- o Driven number of times the system has been driven

<span id="page-28-0"></span>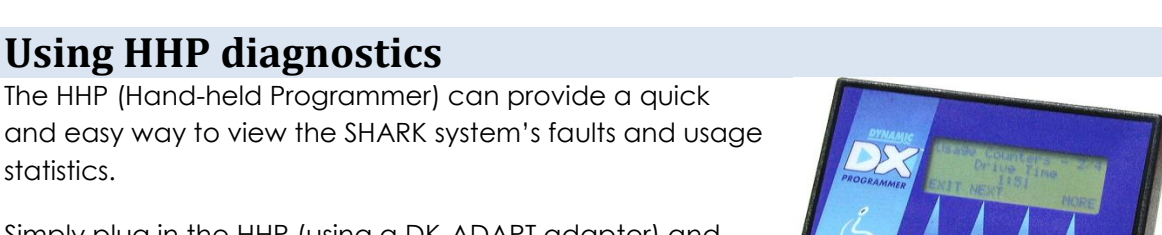

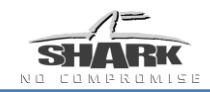

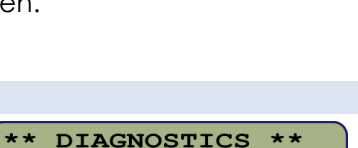

DYNAMIC SHARK V2.5 System OK

**DIAG** 

**FECH** 

**LANG PROG** 

System Fault 0503 Left Park Brake Flt **EXIT NEXT** 

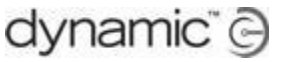

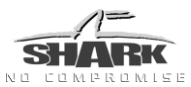

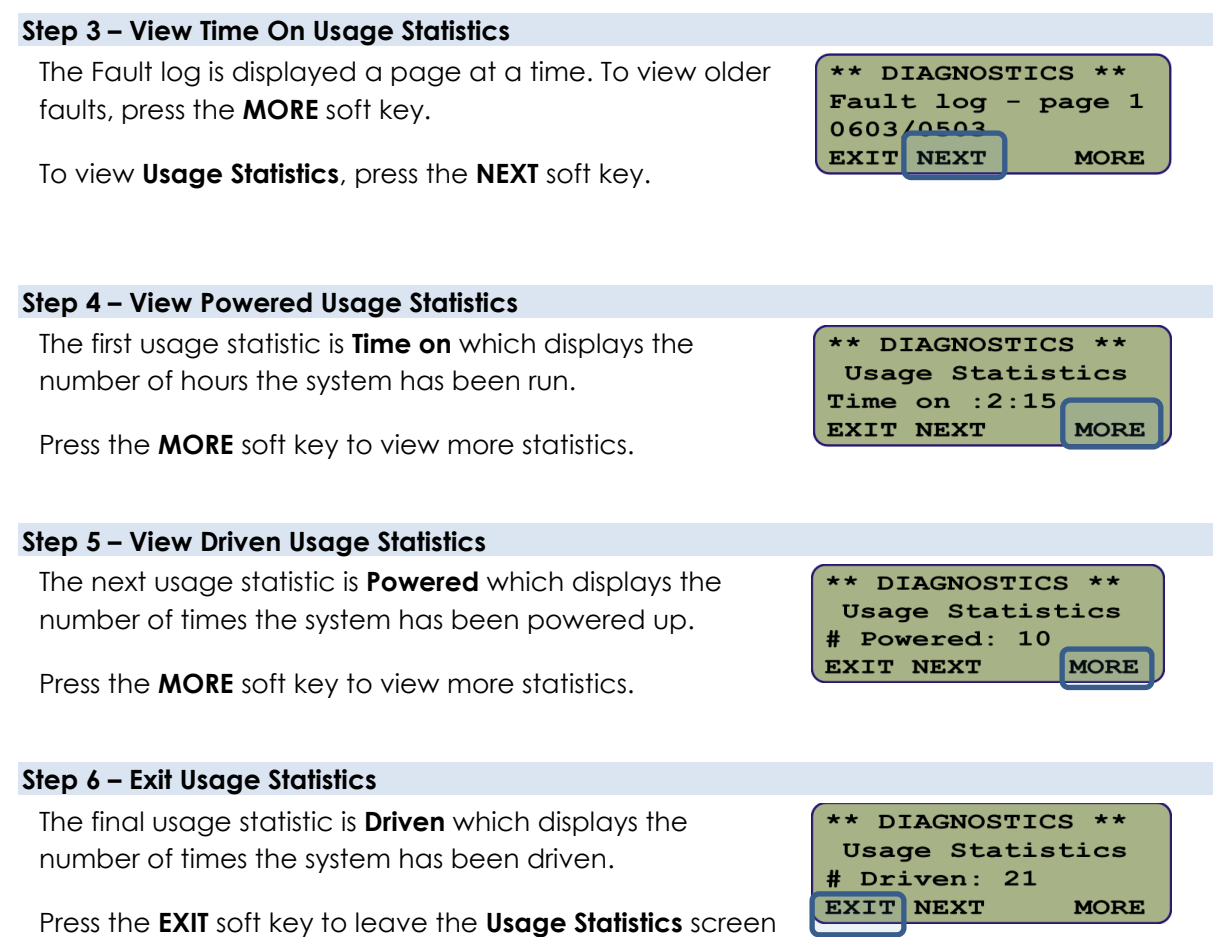

and return to Diagnostics.

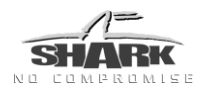

# <span id="page-30-0"></span>**Further reading**

Dynamic Controls SHARK DK-PM(x) Installation Manual (GBK80262) Dynamic Controls SHARK DK-REMA Installation Manual (GBK80260) Dynamic Controls SHARK DK-REMB Installation Manual (GBK80261) Dynamic Controls SHARK DK-REMD/REMDB Installation Manual (GBK80258) Dynamic Controls SHARK DK-ACU Installation Manual (GBK80257)

For a complete list of programming and wiring information for the SHARK system, see the Power Module Installation Manual (GSM80262).

# <span id="page-30-1"></span>**Glossary**

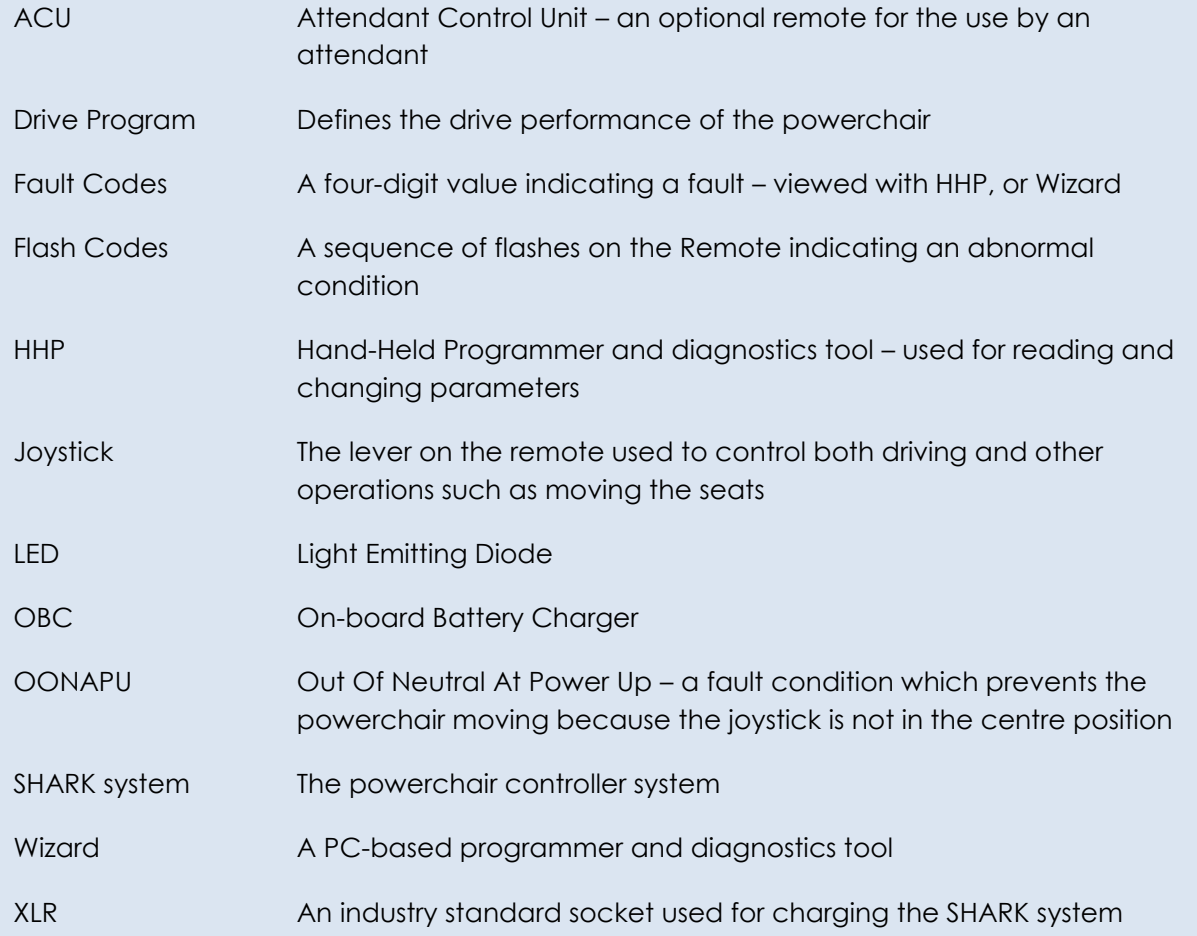

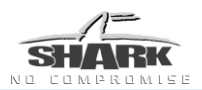

# <span id="page-31-0"></span>Index

### $\overline{A}$

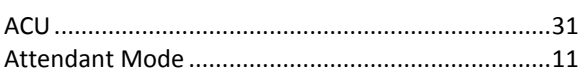

### $\boldsymbol{B}$

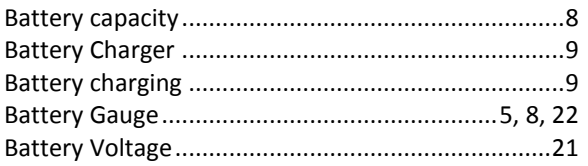

### $\boldsymbol{D}$

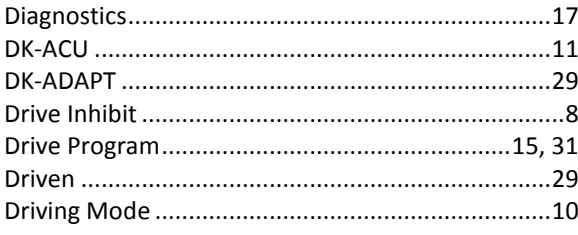

### $\pmb{\mathit{E}}$

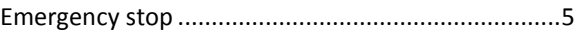

### $\pmb{\digamma}$

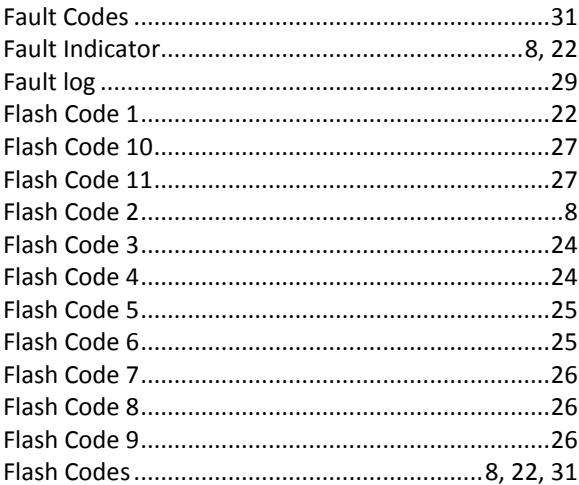

### G

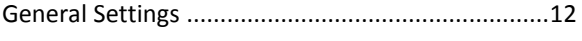

### $\boldsymbol{H}$

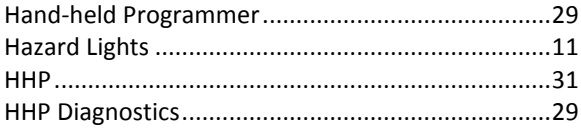

### $\overline{1}$

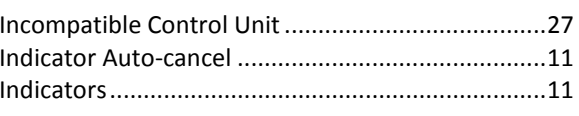

### $\pmb{J}$

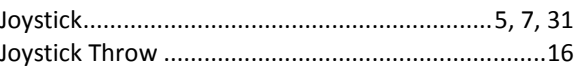

### $\pmb{\mathit{L}}$

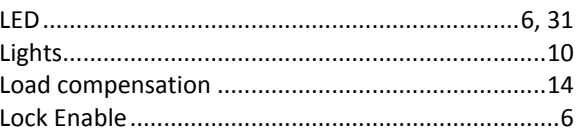

### $\boldsymbol{M}$

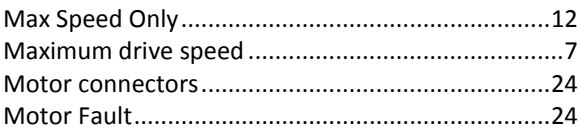

### $\pmb N$

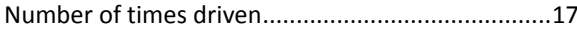

### $\boldsymbol{o}$

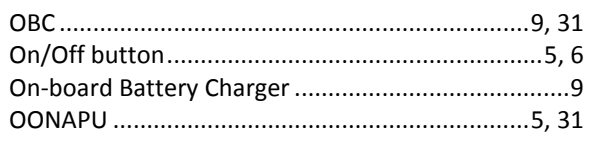

### $\mathbf{P}$

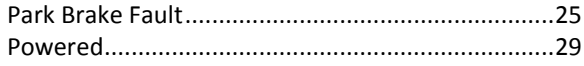

### $\boldsymbol{R}$

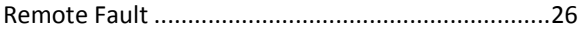

#### $\mathsf{s}$

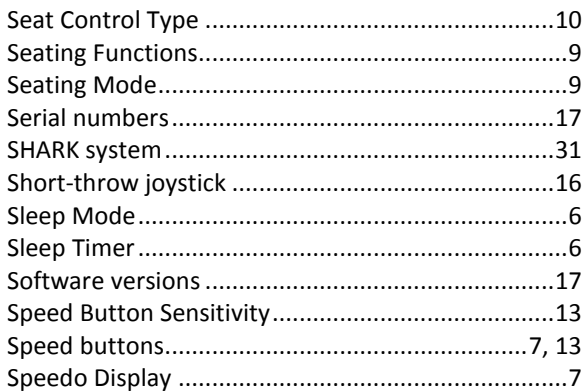

# dynamic<sup>®</sup>

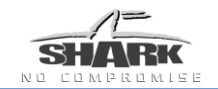

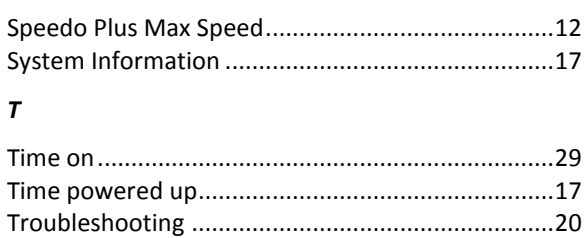

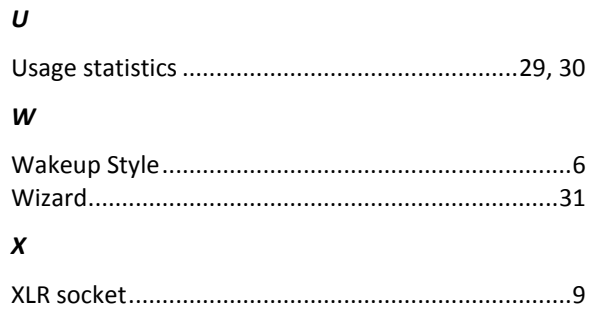

### **EUROPE**

### **ASIA**

Ph: +44-1562-826-600 Fax: +44-1562-824-694

Ph: +886-955-335-243 Fax: +886 225-981-562

#### **AUSTRALASIA USA** (CORPORATE OFFICE)

Ph: +64-3-962-2519 Fax: +64-3-962-2966

Ph: +1-440-979-0657 Fax: +1-440-979-1028 eusales@dynamiccontrols.com asiasales@dynamiccontrols.com sales@dynamiccontrols.com usasales@dynamiccontrols.com

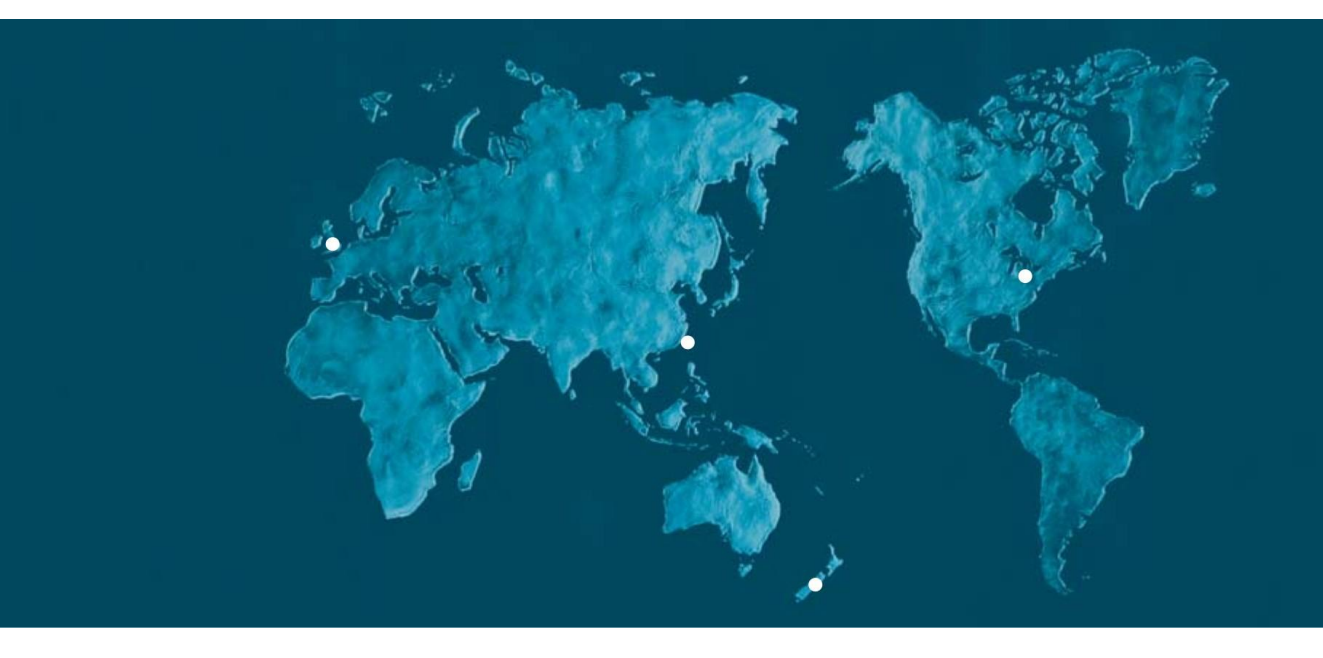

Dynamic Controls is the world's leading manufacturer of electronic controls for power wheelchairs and scooters. Dynamic Controls was established in 1972 and is headquartered in New Zealand. Regional centres are located in Europe, United States, Asia, and Australasia.

ISO 13485 certified – Dynamic Controls goes above and beyond industry standard expectations to ensure customers receive the best products possible.